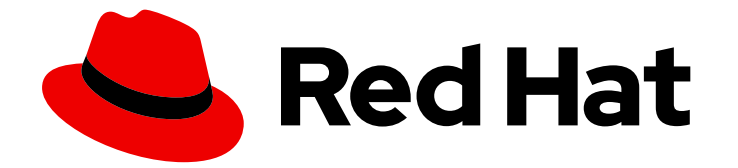

# Red Hat AMQ Streams 2.3

# AMQ Streams 2.3 on OpenShift リリースノート

AMQ Streams on OpenShift Container Platform のこのリリースにおける新機能と変 更内容のハイライト

Last Updated: 2023-04-10

AMQ Streams on OpenShift Container Platform のこのリリースにおける新機能と変更内容のハイ ライト

# 法律上の通知

Copyright © 2023 Red Hat, Inc.

The text of and illustrations in this document are licensed by Red Hat under a Creative Commons Attribution–Share Alike 3.0 Unported license ("CC-BY-SA"). An explanation of CC-BY-SA is available at

http://creativecommons.org/licenses/by-sa/3.0/

. In accordance with CC-BY-SA, if you distribute this document or an adaptation of it, you must provide the URL for the original version.

Red Hat, as the licensor of this document, waives the right to enforce, and agrees not to assert, Section 4d of CC-BY-SA to the fullest extent permitted by applicable law.

Red Hat, Red Hat Enterprise Linux, the Shadowman logo, the Red Hat logo, JBoss, OpenShift, Fedora, the Infinity logo, and RHCE are trademarks of Red Hat, Inc., registered in the United States and other countries.

Linux ® is the registered trademark of Linus Torvalds in the United States and other countries.

Java ® is a registered trademark of Oracle and/or its affiliates.

XFS ® is a trademark of Silicon Graphics International Corp. or its subsidiaries in the United States and/or other countries.

MySQL<sup>®</sup> is a registered trademark of MySQL AB in the United States, the European Union and other countries.

Node.js ® is an official trademark of Joyent. Red Hat is not formally related to or endorsed by the official Joyent Node.js open source or commercial project.

The OpenStack ® Word Mark and OpenStack logo are either registered trademarks/service marks or trademarks/service marks of the OpenStack Foundation, in the United States and other countries and are used with the OpenStack Foundation's permission. We are not affiliated with, endorsed or sponsored by the OpenStack Foundation, or the OpenStack community.

All other trademarks are the property of their respective owners.

# 概要

本リリースノートでは、AMQ Streams 2.3 リリースで導入された新機能、強化された機能、および 修正についてまとめています。

# 目次

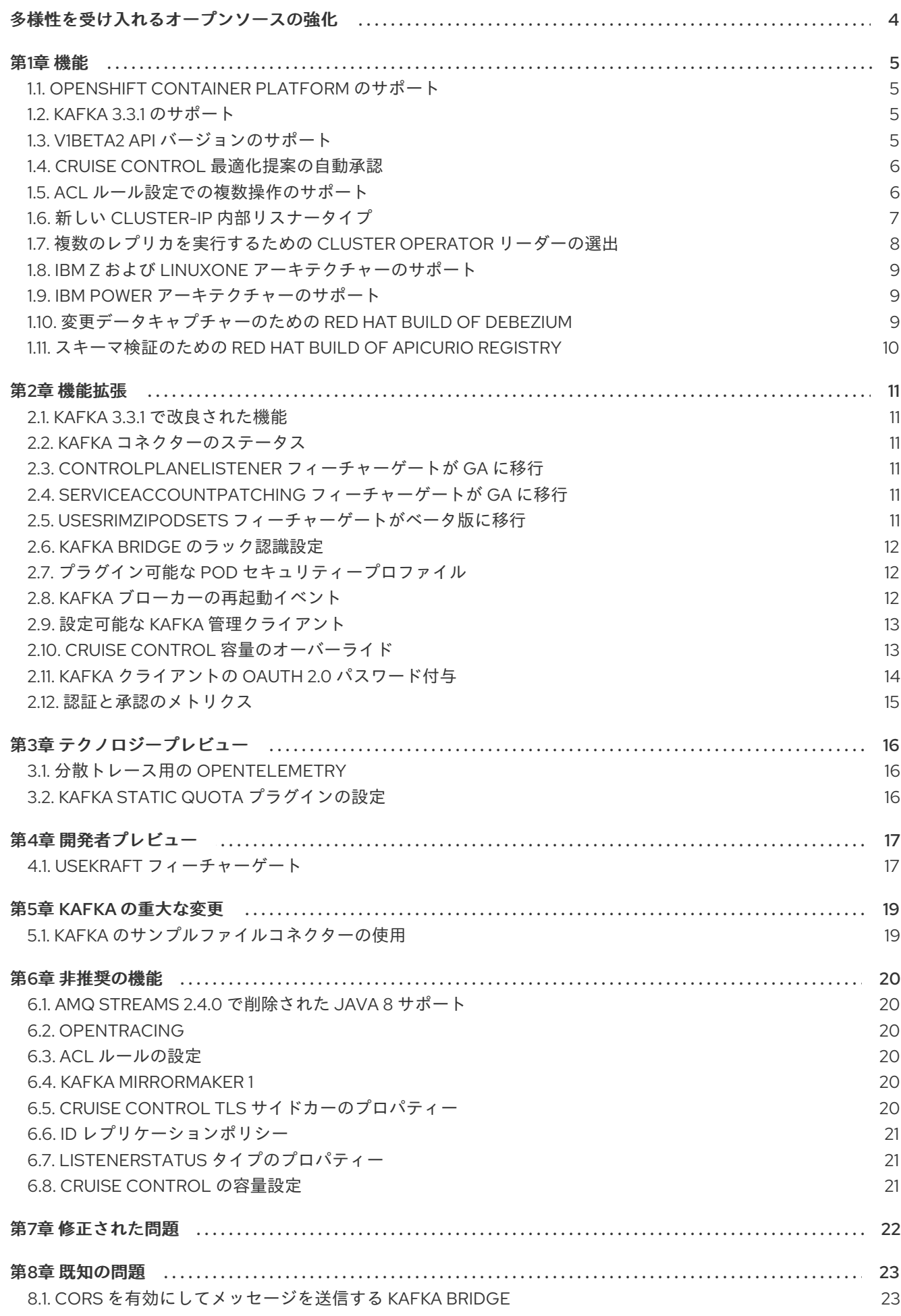

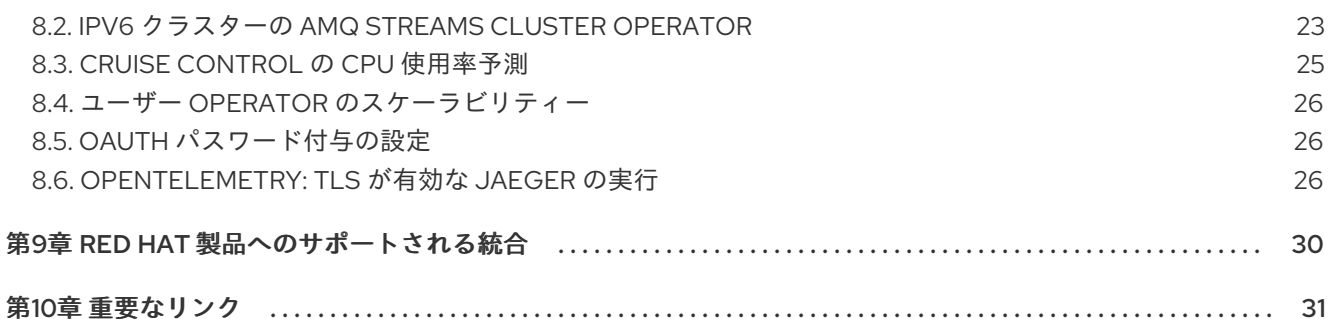

# 多様性を受け入れるオープンソースの強化

<span id="page-7-0"></span>Red Hat では、コード、ドキュメント、Web プロパティーにおける配慮に欠ける用語の置き換えに取り 組んでいます。まずは、マスター (master)、スレーブ (slave)、ブラックリスト (blacklist)、ホワイトリ スト (whitelist) の 4 つの用語の置き換えから始めます。この取り組みは膨大な作業を要するため、今後 [の複数のリリースで段階的に用語の置き換えを実施して参ります。詳細は、](https://www.redhat.com/en/blog/making-open-source-more-inclusive-eradicating-problematic-language)Red Hat CTO である Chris Wright のメッセージ をご覧ください。

# 第1章 機能

<span id="page-8-0"></span>AMQ Streams 2.3 には、本セクションで説明する機能が導入されています。

AMQ Streams 2.3 on OpenShift は、Kafka 3.3.1 および Strimzi 0.32.x に基づいています。

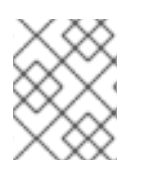

### 注記

[本リリースで解決された機能拡張とバグをすべて確認するには、](https://issues.redhat.com/issues/?filter=12403129)AMQ Streams の Jira プロジェクト を参照してください。

# <span id="page-8-1"></span>1.1. OPENSHIFT CONTAINER PLATFORM のサポート

AMQ Streams 2.3 は OpenShift Container Platform 4.8 から 4.12 でサポートされます。

サポートされているプラットフォームバージョンの詳細は、AMQ Streams Supported [Configurations](https://access.redhat.com/articles/6644711) を参照してください。

# <span id="page-8-2"></span>1.2. KAFKA 3.3.1 のサポート

AMQ Streams は Apache Kafka バージョン 3.3.1 に対応するようになりました。

AMQ Streams は Kafka 3.3.1 を使用します。サポート対象は、Red Hat によってビルドされた Kafka ディストリビューションのみです。

ブローカーおよびクライアントアプリケーションを Kafka 3.3.1 にアップグレードする前に、Cluster Operator を AMQ Streams バージョン 2.3 にアップグレードする必要があります。アップグレードの手 順は、AMQ Streams [のアップグレード](https://access.redhat.com/documentation/ja-jp/red_hat_amq_streams/2.3/html-single/deploying_and_upgrading_amq_streams_on_openshift/index#assembly-upgrade-str) を参照してください。

詳細は、[Kafka](https://archive.apache.org/dist/kafka/3.3.0/RELEASE_NOTES.html) 3.3.0 および [Kafka](https://archive.apache.org/dist/kafka/3.3.1/RELEASE_NOTES.html) 3.3.1 のリリースノートを参照してください。

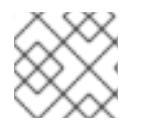

#### 注記

Kafka 3.2.x は、AMQ Streams 2.3 にアップグレードする場合に限りサポートされます。

サポート対象バージョンの詳細は、AMQ Streams [Component](https://access.redhat.com/articles/6649131) Details を参照してください。

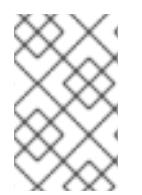

#### 注記

Kafka 3.3.1 は、Kafka が Raft プロトコルを利用して ZooKeeper なしで実行される KRaft モードにアクセスできるようにします。KRaft モードは [開発者プレビュー](#page-20-2) として利用で きます。

### <span id="page-8-3"></span>1.3. V1BETA2 API バージョンのサポート

すべてのカスタムリソースの **v1beta2** API バージョンが AMQ Streams 1.7 で導入されました。AMQ Streams 1.8 では、**KafkaTopic** および **KafkaUser** を除くすべての AMQ Streams カスタムリソースから **v1alpha1** および **v1beta1** API バージョンが削除されました。

カスタムリソースを **v1beta2** にアップグレードすると、Kubernetes v1.22 に必要な Kubernetes CRD **v1** へ移行する準備ができます。

バージョン 1.7 より前の AMQ Streams バージョンからアップグレードする場合は、以下を行います。

- 1. AMQ Streams 1.7 へのアップグレード
- 2. カスタムリソースの **v1beta2** への変換
- 3. AMQ Streams 1.8 へのアップグレード

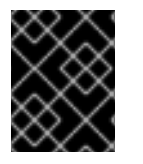

#### 重要

AMQ Streams バージョン 2.3 にアップグレードする前に、API バージョン **v1beta2** を使 用するようにカスタムリソースをアップグレードする必要があります。

1.3.1. カスタムリソースの **v1beta2** へのアップグレード

カスタムリソースの **v1beta2** へのアップグレードをサポートするために、AMQ Streams では Red Hat AMQ Streams API 変換ツール と AMQ Streams 1.8 が提供されています。 AMQ Streams 1.8 ソフトウェ アダウンロードページ [からツールをダウンロードします。](https://access.redhat.com/jbossnetwork/restricted/listSoftware.html?downloadType=distributions&product=jboss.amq.streams&version=1.8.0)

カスタムリソースは、手順 2 つでアップグレードします。

#### ステップ 1: カスタムリソースの形式への変換

API 変換ツールを使用して、以下のいずれかの方法でカスタムリソースの形式を **v1beta2** に適用可能な 形式に変換できます。

- AMQ Streams カスタムリソースの設定を記述する YAML ファイルの変換
- クラスターでの AMQ Streams カスタムリソースの直接変換

各カスタムリソースを、**v1beta2** に適用可能な形式に手動で変換することもできます。カスタムリソー スを手動で変換する手順は、ドキュメントを参照してください。

#### ステップ 2: CRD の **v1beta2** へのアップグレード

次に、**crd-upgrade** コマンドで API 変換ツールを使用して、CRD の ストレージ API バージョンとして **v1beta2** を設定する必要があります。この手順は手動で行うことはできません。

詳しくは、1.7 より前の AMQ Streams [バージョンからのアップグレード](https://access.redhat.com/documentation/ja-jp/red_hat_amq_streams/2.3/html-single/deploying_and_upgrading_amq_streams_on_openshift/index#con-upgrade-paths-earlier-versions-str) を参照してください。

### <span id="page-9-0"></span>1.4. CRUISE CONTROL 最適化提案の自動承認

AMQ Streams を Cruise Control とともに使用する場合、生成された最適化提案を承認するプロセスを 自動化できるようになりました。**KafkaRebalance** カスタムリソースを使用して最適化の提案を生成し ます。自動承認を有効にするには、提案を生成する前に、**KafkaRebalance** カスタムリソースにアノ テーションとして **strimzi.io/rebalance-auto-approval: "true"** を追加します。

手動承認では、生成された提案のステータスが **ProposalReady** のときに別のリクエストを行います。 新しいリクエストの **KafkaRebalance** リソースに **strimzi.io/rebalance: approve** アノテーションを追 加して、提案を承認します。

自動承認では、提案が生成されて承認され、1 回のリクエストでリバランスが完了します。

[最適化提案の生成](https://access.redhat.com/documentation/ja-jp/red_hat_amq_streams/2.3/html-single/configuring_amq_streams_on_openshift/index#proc-generating-optimization-proposals-str) を参照してください。

#### <span id="page-9-1"></span>1.5. ACL ルール設定での複数操作のサポート

**KafkaUser** カスタムリソースが更新され、ACL リストの設定を管理しやすくなりました。

<span id="page-10-1"></span>以前のリリースでは、**operation** プロパティーを使用して、リソースごとに ACL ルールの操作を個別に 設定していました。

#### 以前の ACL ルールの設定形式

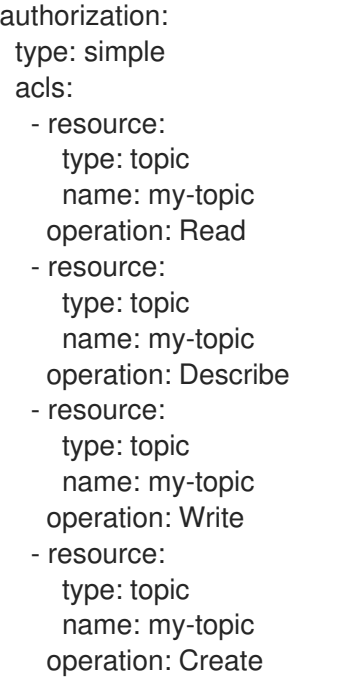

新しい **operation** プロパティーを使用すると、複数の ACL 操作を同じリソースの 1 つのルールとして 一覧表示できます。

#### 新しい ACL ルールの設定形式

authorization: type: simple acls: - resource: type: topic name: my-topic operations: - Read - Describe - Create - Write

古い設定形式の **operation** プロパティーは非推奨ですが、引き続きサポートされています。

**ACLRule** [スキーマリファレンス](https://access.redhat.com/documentation/ja-jp/red_hat_amq_streams/2.3/html-single/configuring_amq_streams_on_openshift/index#type-AclRule-reference) を参照してください。

# <span id="page-10-0"></span>1.6. 新しい **CLUSTER-IP** 内部リスナータイプ

リスナーは、Kafka ブローカーへのクライアント接続に使用されます。これら は、**.spec.kafka.listeners** プロパティーを使用して **Kafka** リソースで設定されます。

内部リスナーの新しい **cluster-ip** タイプは、ブローカーごとの **ClusterIP** サービスに基づいて Kafka ク ラスターを公開します。

7

#### **cluster-ip**リスナーの設定例

```
#...
spec:
 kafka:
  #...
  listeners:
    - name: external-cluster-ip
     type: cluster-ip
     tls: false
     port: 9096
  #...
```
これは、ヘッドレスサービスを介してルーティングできない場合や、カスタムアクセスメカニズムを組 み込む場合に便利なオプションです。たとえば、特定の Ingress コントローラーまたは Kubernetes Gateway API 用に独自のタイプの外部リスナーを構築するときに、このリスナーを使用できます。

**[GenericKafkaListener](https://access.redhat.com/documentation/ja-jp/red_hat_amq_streams/2.3/html-single/configuring_amq_streams_on_openshift/index#type-GenericKafkaListener-reference)** スキーマ参照 を参照してください。

# <span id="page-11-0"></span>1.7. 複数のレプリカを実行するための CLUSTER OPERATOR リーダーの選 出

リーダーの選出を使用して、Cluster Operator の並列レプリカを複数実行します。1 つのレプリカがア クティブなリーダーとして選択され、デプロイされたリソースを操作します。他のレプリカはスタンバ イモードで実行されます。レプリカは高可用性に役立ちます。レプリカを追加することで、重大な障害 が原因で中断が発生しないようにします。これは、AMQ Streams が Kafka クラスターの Pod の作成と 管理を処理する StrimziPodSets の導入以来、特に重要です。Cluster Operator は Pod の再起動を行い ます。

リーダーの選出を有効にするには、Cluster Operator の **STRIMZI\_LEADER\_ELECTION\_ENABLED** 環 境変数を true (デフォルト) に設定する必要があります。環境変数は、関連する環境変数とともに、 Cluster Operator のデプロイに使用される **Deployment** カスタムリソースに設定されます。デフォルト では、AMQ Streams は、常にリーダーレプリカである単一の Cluster Operator レプリカで実行されま す。レプリカをさらに追加するには、**Deployment** カスタムリソースの **spec.replicas** 値を更新しま す。

#### Cluster Operator レプリカとリーダー選出の **Deployment** 設定

```
apiVersion: apps/v1
kind: Deployment
metadata:
 name: strimzi-cluster-operator
 labels:
  app: strimzi
spec:
 replicas: 1
 # ...
  spec:
   # ...
   containers:
     - name: strimzi-cluster-operator
      image: registry.redhat.io/amq7/amq-streams-rhel8-operator:2.3.0
      # ...
      env:
```
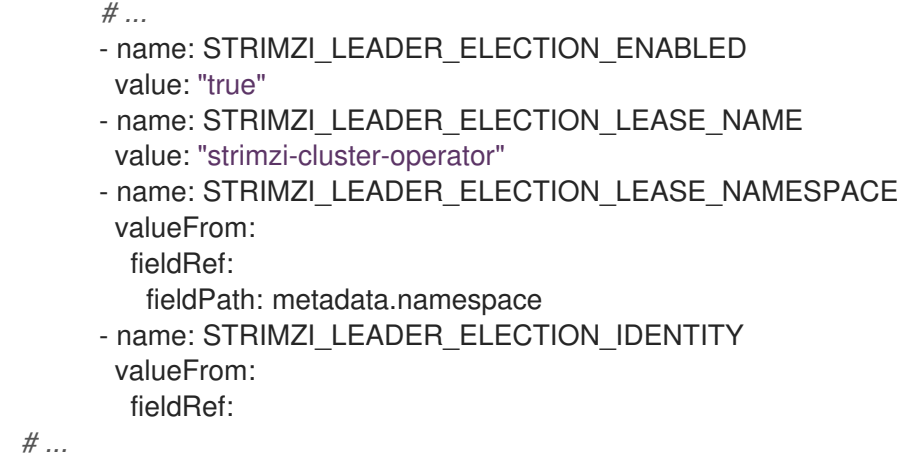

[リーダー選出による複数の](https://access.redhat.com/documentation/ja-jp/red_hat_amq_streams/2.3/html-single/configuring_amq_streams_on_openshift/index#ref-operator-cluster-leader-election-str) Cluster Operator レプリカの実行 および [リーダー選出環境変数](https://access.redhat.com/documentation/ja-jp/red_hat_amq_streams/2.3/html-single/configuring_amq_streams_on_openshift/index#ref-operator-cluster-leader-election-str) を参照して ください。

# <span id="page-12-0"></span>1.8. IBM Z および LINUXONE アーキテクチャーのサポート

AMQ Streams 2.3 は IBM Z および LinuxONE s390x アーキテクチャーで稼働するように有効になって います。

IBM Z と LinuxONE のサポートは、OpenShift Container Platform 4.10 以降で Kafka で実行している AMQ Streams が対象となります。

### 1.8.1. IBM Z および LinuxONE の要件

● OpenShift Container Platform 4.10 以降

#### 1.8.2. IBM Z および LinuxONE でのサポート対象外

- 非接続 OpenShift Container Platform 環境の AMQ Streams
- AMQ Streams OPA の統合

# <span id="page-12-1"></span>1.9. IBM POWER アーキテクチャーのサポート

AMQ Streams 2.3 は、BM Power ppc64le アーキテクチャーでの実行が可能になりました。

IBM Power のサポートは、OpenShift Container Platform 4.9 以降において Kafka で実行している AMQ Streams が対象です。

#### 1.9.1. IBM Power の要件

● OpenShift Container Platform 4.9 以降

#### 1.9.2. IBM Power でサポート対象外

● 非接続 OpenShift Container Platform 環境の AMQ Streams

# <span id="page-12-2"></span>1.10. 変更データキャプチャーのための RED HAT BUILD OF DEBEZIUM

Red Hat build of Debezium は、分散型の変更データキャプチャープラットフォームです。データベース

の行レベルの変更をキャプチャーして、変更イベントレコードを作成し、Kafka トピックにレコードを ストリーミングします。Debezium は Apache Kafka に構築されます。AMQ Streams で Red Hat build of Debezium をデプロイおよび統合できます。AMQ Streams のデプロイ後に、Kafka Connect で Debezium をコネクター設定としてデプロイします。Debezium は変更イベントレコードを AMQ Streams on OpenShift に渡します。アプリケーションは 変更イベントストリーム を読み取りでき、変 更イベントが発生した順にアクセスできます。

Debezium には、以下を含む複数の用途があります。

- データレプリケーション
- キャッシュの更新およびインデックスの検索
- モノリシックアプリケーションの簡素化
- データ統合
- ストリーミングクエリーの有効化

Debezium は、以下の共通データベースのコネクター (Kafka Connect をベースとする) を提供します。

- $\bullet$  Db2
- MongoDB
- MySQL
- PostgreSQL
- **•** SQL Server

AMQ Streams で Debezium [をデプロイする方法の詳細は、](https://access.redhat.com/documentation/ja-jp/red_hat_build_of_debezium)Red Hat build of Debezium に関するドキュ メント 参照してください。

# <span id="page-13-0"></span>1.11. スキーマ検証のための RED HAT BUILD OF APICURIO REGISTRY

Red Hat build of Apicurio Registry を、データストリーミングのサービススキーマの集中型ストアとし て使用できます。Kafka では、Red Hat build of Apicurio Registry を使用して Apache Avroまたは JSON スキーマを格納できます。

Apicurio Registry は、REST API および Java REST クライアントを提供し、サーバー側のエンドポイン トを介してクライアントアプリケーションからスキーマを登録およびクエリーします。

Apicurio Registry を使用すると、クライアントアプリケーションの設定からスキーマ管理のプロセスが 分離されます。クライアントコードに URL を指定して、アプリケーションがレジストリーからスキー マを使用できるようにします。

たとえば、メッセージをシリアライズおよびデシリアライズするスキーマをレジストリーに保存できま す。アプリケーションは保存されたスキーマを参照し、それらを使用して送受信するメッセージとス キーマとの互換性を維持します。

Kafka クライアントアプリケーションは、実行時に Apicurio Registry からスキーマをプッシュまたはプ ルできます。

AMQ Streams で Red Hat build of Apicurio Registry [を使用する方法の詳細は、](https://access.redhat.com/documentation/ja-jp/red_hat_build_of_apicurio_registry)Red Hat build of Apicurio Registry に関するドキュメント を参照してください。

# 第2章 機能拡張

<span id="page-14-0"></span>AMQ Streams 2.3 では、多くの機能拡張が追加されました。

### <span id="page-14-1"></span>2.1. KAFKA 3.3.1 で改良された機能

Kafka 3.3.0 および 3.3.1 で導入された拡張機能の概要については、[Kafka](https://archive.apache.org/dist/kafka/3.3.0/RELEASE_NOTES.html) 3.3.0 および [Kafka](https://archive.apache.org/dist/kafka/3.3.1/RELEASE_NOTES.html) 3.3.1 のリ リースノートを参照してください。

### <span id="page-14-2"></span>2.2. KAFKA コネクターのステータス

コネクターまたは関連するタスクが **FAILED** として報告されている場合、**KafkaConnector** カスタムリ ソースのステータスが **NotReady** と表示されるようになりました。以前は、コネクターまたはタスクが 失敗した場合でも、カスタムリソースに **READY** が表示されていました。

#### <span id="page-14-3"></span>2.3. **CONTROLPLANELISTENER** フィーチャーゲートが GA に移行

**ControlPlaneListener** フィーチャーゲートは一般公開され (GA に移行)、永続的に有効になり、無効に することはできません。

**ControlPlaneListener** が有効にされている場合、Kafka コントローラーとブローカー間の接続はポート 9090 の内部コントロールプレーンリスナーを使用します。

**[ControlPlaneListener](https://access.redhat.com/documentation/ja-jp/red_hat_amq_streams/2.3/html-single/configuring_amq_streams_on_openshift/index#controlplanelistener_feature_gate)** フィーチャーゲート を参照してください。

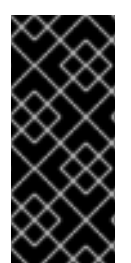

#### 重要

**ControlPlaneListener** フィーチャーゲートを永続的に有効にすると、AMQ Streams 1.7 以前と AMQ Streams 2.3 以降の間で直接的にアップグレードまたはダウングレードがで きなくなります。以下の AMQ Streams バージョンのいずれかをアップグレードまたは [ダウングレードする必要があります。詳しくは、](https://access.redhat.com/documentation/ja-jp/red_hat_amq_streams/2.3/html-single/deploying_and_upgrading_amq_streams_on_openshift/index#con-upgrade-paths-earlier-versions-str)1.7 より前の AMQ Streams バージョンか らのアップグレード を参照してください。

### <span id="page-14-4"></span>2.4. **SERVICEACCOUNTPATCHING** フィーチャーゲートが GA に移行

**ServiceAccountPatching** フィーチャーゲートは一般公開され (GA に移行)、永続的に有効になり、無 効にすることはできません。

**ServiceAccountPatching** を有効にすると、Cluster Operator は常にサービスアカウントを調整し、必 要に応じて更新します。たとえば、カスタムリソースの template プロパティーを使用してサービスア カウントのラベルまたはアノテーションを変更すると、Operator はそれらを既存のサービスアカウン トリソースで自動的に更新します。

**[ServiceAccountPatching](https://access.redhat.com/documentation/ja-jp/red_hat_amq_streams/2.3/html-single/configuring_amq_streams_on_openshift/index#serviceaccountpatching_feature_gate)** フィーチャーゲート を参照してください。

# <span id="page-14-5"></span>2.5. **USESRIMZIPODSETS** フィーチャーゲートがベータ版に移行

**UseSrimziPodSets** フィーチャーゲートは成熟度のベータレベルに移行し、デフォルトで有効になりま した。これは、StatefulSets の代わりに StrimziPodSet がデフォルトで使用されることを意味します。

フィーチャーゲートは、**StrimziPodSet** と呼ばれる Pod を管理するためのリソースを制御します。 AMQ Streams は、OpenShift ではなく Pod の作成および管理を処理します。StatefulSets の代わりに StrimziPodSets を使用すると、機能の制御が強化されます。

**UseSrimziPodSets** [フィーチャーゲート](https://access.redhat.com/documentation/ja-jp/red_hat_amq_streams/2.3/html-single/configuring_amq_streams_on_openshift/index#ref-operator-use-strimzi-pod-sets-feature-gate-str) および [フィーチャーゲートリリース](https://access.redhat.com/documentation/ja-jp/red_hat_amq_streams/2.3/html-single/configuring_amq_streams_on_openshift/index#ref-operator-cluster-feature-gate-releases-str) を参照してください。

### <span id="page-15-0"></span>2.6. KAFKA BRIDGE のラック認識設定

Kafka Bridge Pod のラック認識がサポートされるようになりました。**KafkaBridge** カスタムリソースを 使用して、ラック認識を設定します。Kafka Bridge Pod が実行されているラックを認識するように設定 できます。ラックとして、アベイラビリティーゾーン、データセンター、またはデータセンターの実際 のラックを指定できます。

#### Kafka Bridge の **rack** 設定例

apiVersion: kafka.strimzi.io/v1beta2 kind: KafkaBridge *# ...* spec: *# ...* rack: topologyKey: topology.kubernetes.io/zone *# ...*

ラック [スキーマリファレンス](https://access.redhat.com/documentation/ja-jp/red_hat_amq_streams/2.3/html-single/configuring_amq_streams_on_openshift/index#type-Rack-reference) を参照してください。

# <span id="page-15-1"></span>2.7. プラグイン可能な POD セキュリティープロファイル

セキュリティーコンテキストは、Pod とコンテナーの制約を定義します。OpenShift はビルトイン SCC (Security Context Constraints) を使用してパーミッションを制御します。SCC は、Pod がアクセスで きるセキュリティー機能を制御する設定およびストラテジーです。独自の SCC を作成して管理するこ ともできます。

Cluster Operator のオプションの **STRIMZI\_POD\_SECURITY\_PROVIDER\_CLASS** 環境変数は、Pod とコンテナーのセキュリティーコンテキスト設定を提供します。

AMQ Streams Pod [およびコンテナーへのセキュリティーコンテキストの適用](https://access.redhat.com/documentation/ja-jp/red_hat_amq_streams/2.3/html-single/configuring_amq_streams_on_openshift/index#assembly-security-providers-str) を参照してください。

# <span id="page-15-2"></span>2.8. KAFKA ブローカーの再起動イベント

Cluster Operator が OpenShift クラスターで Kafka Pod を再起動した後に、Pod が再起動した理由を説 明する OpenShift イベントを Pod の namespace 内で発行します。クラスターの動作を理解するため に、コマンドラインから再起動イベントの理由を確認できます。コマンドラインから再起動 **events** を チェックする場合は、**reason** またはその他の **field-selector** オプションを指定して、返されるイベント をフィルタリングすることもできます。

次の例では、エラーが原因でトリガーされた再起動イベントを返します。

#### 指定された理由でトリガーされた再起動イベントを返す

oc -n kafka get events --field-selector reportingController=strimzi.io/clusteroperator,reason=PodForceRestartOnError

Kafka [の再起動に関する情報の検索](https://access.redhat.com/documentation/ja-jp/red_hat_amq_streams/2.3/html-single/deploying_and_upgrading_amq_streams_on_openshift/index#assembly-deploy-restart-events-str) を参照してください。

# <span id="page-16-0"></span>2.9. 設定可能な KAFKA 管理クライアント

**STRIMZI\_KAFKA\_ADMIN\_CLIENT\_CONFIGURATION** と呼ばれる新しい User Operator 環境変数は、 追加の設定を Kafka 管理クライアントに渡すことができます。Kafka Admin クライアントは、ブロー カーとトピックの管理に役立ちます。Kafka Admin クライアントは、User Operator の再構築なしに調 整できるようになりました。たとえば、このクライアントを使用して、SASL 設定を渡したり、タイム アウトを調整したりできます。

#### Kafka 管理クライアントのタイムアウト設定

apiVersion: apps/v1 kind: Deployment metadata: name: strimzi-user-operator labels: app: strimzi spec: # ... template: # ... spec:  $#$  ... containers: - name: strimzi-user-operator # ... env: - name: STRIMZI\_KAFKA\_ADMIN\_CLIENT\_CONFIGURATION value: | default.api.timeout.ms=120000 request.timeout.ms=60000

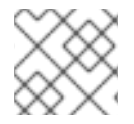

#### 注記

このタイムアウト設定は、高度な設定オプションであり、検証なしで提供されます。

[スタンドアロン](https://access.redhat.com/documentation/ja-jp/red_hat_amq_streams/2.3/html-single/deploying_and_upgrading_amq_streams_on_openshift/index#deploying-the-user-operator-standalone-str) User Operator のデプロイ を参照してください。

# <span id="page-16-1"></span>2.10. CRUISE CONTROL 容量のオーバーライド

新しい Cruise Control 設定オプションを使用すると、各 Kafka ブローカーのネットワーク容量と CPU 制限を設定するオーバーライドを指定できます。これらのオプションは、ブローカーが異種ネットワー クまたは CPU リソースを持つノードで実行している場合に使用できます。

次のブローカリソースに対してオーバーライド容量制限を設定できます。

- **cpu** ミリコアまたは CPU コアの CPU リソース (デフォルト: 1)
- **inboundNetwork**: バイト毎秒単位のインバウンドネットワークスループット (デフォルトは 10000 KiB/s)
- **outboundNetwork**: バイト毎秒単位のアウトバウンドネットワークスループット (デフォルトは 10000 KiB/s)

ビバイト (bibyte) 単位を使用した Cruise Control 容量オーバーライド設定の例

```
apiVersion: kafka.strimzi.io/v1beta2
kind: Kafka
metadata:
 name: my-cluster
spec:
 # ...
 cruiseControl:
  # ...
  brokerCapacity:
   cpu: "1"
   inboundNetwork: 10000KiB/s
   outboundNetwork: 10000KiB/s
   overrides:
   - brokers: [0]
    cpu: "2.755"
    inboundNetwork: 20000KiB/s
    outboundNetwork: 20000KiB/s
   - brokers: [1, 2]
    cpu: 3000m
    inboundNetwork: 30000KiB/s
    outboundNetwork: 30000KiB/s
```
[容量のオーバーライド](https://access.redhat.com/documentation/ja-jp/red_hat_amq_streams/2.3/html-single/configuring_amq_streams_on_openshift/index#property-cruise-control-capacity-overrides-reference) を参照してください。

# <span id="page-17-0"></span>2.11. KAFKA クライアントの OAUTH 2.0 パスワード付与

Kafka ブローカーとの対話に OAuth パスワード付与メカニズムを使用するように Kafka クライアントを 設定できるようになりました。

#### パスワード付与メカニズムのプロパティー

<span id="page-17-3"></span><span id="page-17-2"></span><span id="page-17-1"></span>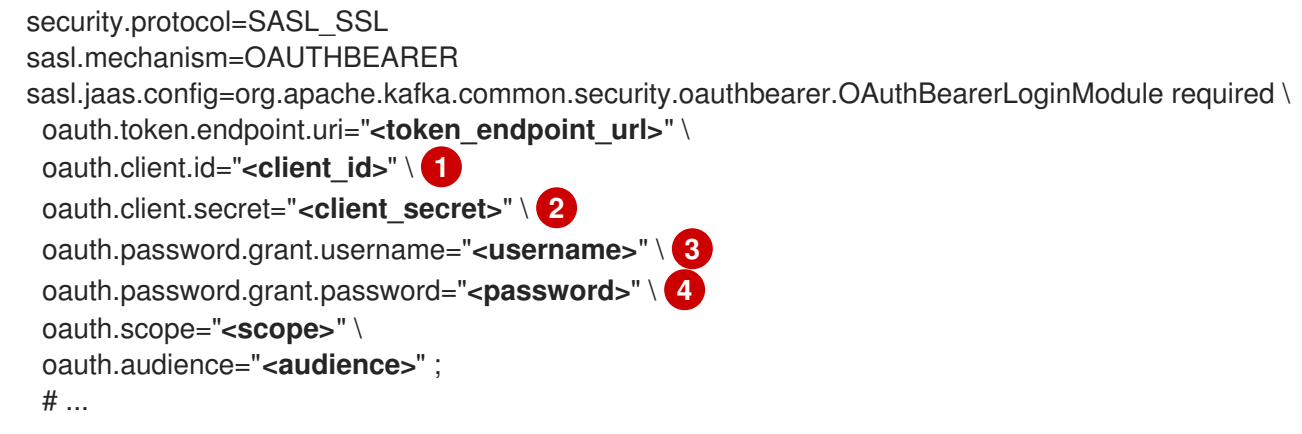

- <span id="page-17-4"></span>[1](#page-17-1) クライアント ID。承認サーバーで クライアント を作成するときに使用される名前です。
- [2](#page-17-2) (オプション) 承認サーバーで クライアント を作成するときに作成されるクライアントシークレッ ト。
- [3](#page-17-3) パスワード付与認証のユーザー名。OAuth パスワード付与設定 (ユーザー名とパスワード) は、 OAuth 2.0 パスワード付与メソッドを使用します。パスワード付与を使用するには、権限が制限さ れた認可サーバーにクライアント用のユーザーアカウントを作成します。アカウントは、サービス アカウントのように機能する必要があります。認証にユーザーアカウントが必要な環境で使用しま すが、最初に更新トークンの使用を検討してください。

[4](#page-17-4) パスワード付与認証のパスワード。

OAuth 2.0 を使用するための Kafka Java [クライアントの設定](https://access.redhat.com/documentation/ja-jp/red_hat_amq_streams/2.3/html-single/configuring_amq_streams_on_openshift/index#proc-oauth-client-config-str) を参照してください。

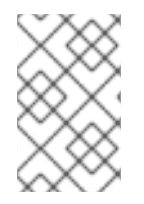

#### 注記

リリース時に、AMQ Streams on OpenShift 用の Kafka Bridge でパスワード付与が現時 [点で機能しないという小さな問題が発見されました。詳細は、](#page-29-1)OAuth パスワード付与の 設定に関する既知の問題 を参照してください。

### <span id="page-18-0"></span>2.12. 認証と承認のメトリクス

**oauth** 認証と **opa** または **keycloak** 承認に固有のメトリクスを収集できるようになりました。これを行 うには、Kafka リソースのリスナー設定で **enableMetrics** プロパティーを true に設定します。たとえ ば、**spec.kafka.listeners.authentication** および **spec.kafka.authorization** で **enableMetrics** を **true** に設定します。同様に、**KafkaBridge**、**KafkaConnect**、**KafkaMirrorMaker**、および **KafkaMirrorMaker2** カスタムリソースで oauth 認証のメトリクスを有効にすることができます。

[メトリクスの導入](https://access.redhat.com/documentation/ja-jp/red_hat_amq_streams/2.3/html-single/deploying_and_upgrading_amq_streams_on_openshift/index#assembly-metrics-setup-str) を参照してください。

# 第3章 テクノロジープレビュー

<span id="page-19-0"></span>AMQ Streams 2.3 には、テクノロジープレビュー機能が含まれます。

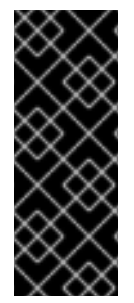

#### 重要

テクノロジープレビュー機能は、Red Hat の実稼働環境のサービスレベルアグリーメン ト (SLA) ではサポートされません。また、機能的に完全ではない可能性があるため、 Red Hat はテクノロジープレビュー機能を実稼働環境に実装することは推奨しません。 テクノロジープレビューの機能は、最新の技術をいち早く提供して、開発段階で機能の テストやフィードバックの収集を可能にするために提供されます。サポート範囲の詳細 は[、テクノロジープレビュー機能のサポート範囲](https://access.redhat.com/support/offerings/techpreview/) を参照してください。

# <span id="page-19-1"></span>3.1. 分散トレース用の OPENTELEMETRY

このリリースでは、テクノロジープレビューとして、分散トレーシング用の OpenTelemetry が導入さ れています。指定されたトレースシステムと合わせて OpenTelemetry を使用できます。 OpenTelemetry は、分散トレーシングの OpenTracing に取って代わります。OpenTracing のサポート [は非推奨となりました。](#page-23-6)

デフォルトでは、OpenTelemetry はトレースに OTLP (OpenTelemetry Protocol) エクスポーターを使 用します。OpenTelemetry 付きの AMQ Streams は、Jaeger エクスポーターで使用するために配布さ れますが、OpenTelemetry でサポートされている他のトレースシステムを指定できます。AMQ Streams は、デフォルトで OTLP エクスポーターで OpenTelemetry を使用するように移行する予定で あり、Jaeger エクスポーターのサポートを段階的に廃止しています。

[分散トレースの紹介](https://access.redhat.com/documentation/ja-jp/red_hat_amq_streams/2.3/html-single/deploying_and_upgrading_amq_streams_on_openshift/index#assembly-distributed-tracing-str) を参照してください。

# <span id="page-19-2"></span>3.2. KAFKA STATIC QUOTA プラグインの設定

Kafka Static Quotaプラグインを使用して、Kafka クラスターのブローカーにスループットおよびスト レージの制限を設定します。**Kafka** リソースを設定して、プラグインを有効にし、制限を設定します。 バイトレートのしきい値およびストレージクォータを設定して、ブローカーと対話するクライアントに 制限を設けることができます。

#### Kafka Static Quota プラグインの設定例

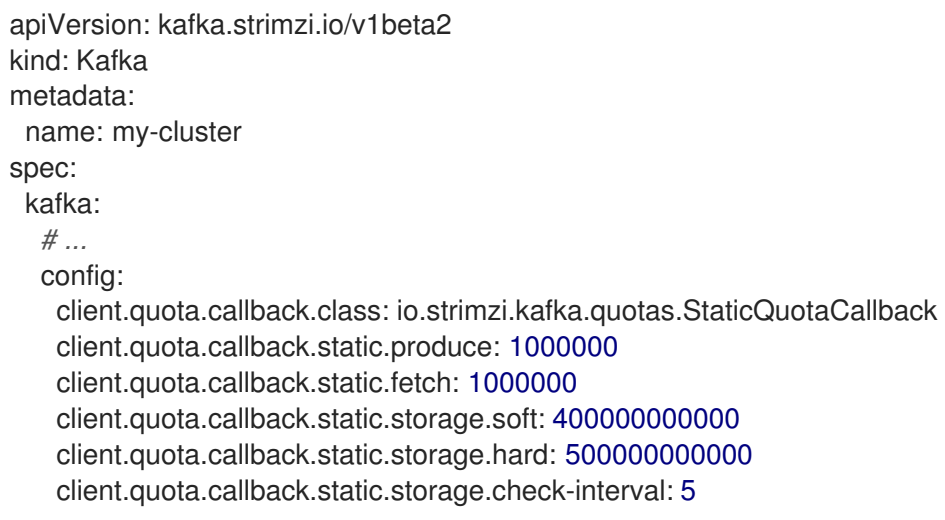

Kafka Static Quota [プラグインを使用したブローカーへの制限の設定](https://access.redhat.com/documentation/ja-jp/red_hat_amq_streams/2.3/html-single/configuring_amq_streams_on_openshift/index#proc-setting-broker-limits-str) を参照してください。

# 第4章 開発者プレビュー

<span id="page-20-2"></span><span id="page-20-0"></span>AMQ Streams 2.3 には、開発者プレビュー機能が含まれます。

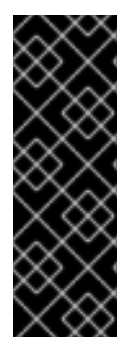

#### 重要

開発者プレビューの機能は、Red Hat の実稼働環境のサービスレベルアグリーメント (SLA) ではサポートされず、機能的に完全ではないことがあるため、Red Hat はテクノ ロジープレビュー機能を実稼働環境に実装することは推奨しません。この開発者向けプ レビュー機能は、近々発表予定の製品イノベーションをリリースに先駆けてご提供する ことにより、お客様は機能性をテストし、開発プロセス中にフィードバックをお寄せい ただくことができます。サポート範囲の詳細は、[開発者プレビューのサポート範囲](https://access.redhat.com/support/offerings/devpreview/) を参 照してください。

#### <span id="page-20-1"></span>4.1. **USEKRAFT** フィーチャーゲート

Kafka クラスター管理者は、Cluster Operator デプロイメント設定でフィーチャーゲートを使用して、 機能のサブセットのオンとオフを切り替えることができます。

Apache Kafka は、ZooKeeper を必要性をなくすため、段階的にこの機能を廃止しています。新しい **UseKRaft** フィーチャーゲートを有効にすると、ZooKeeper なしで KRaft (Kafka Raft メタデータ) モー ドで Kafka クラスターのデプロイを試すことができます。

このフィーチャーゲートは成熟度のアルファレベルにあり、開発者プレビューとして扱う必要がありま す。

#### 注意

このフィーチャーゲートは実験的なものであり、開発とテスト のみ を目的としており、実稼働環境で は有効にしないでください。

**UseKRaft** フィーチャーゲートを有効にするには、Cluster Operator 設定で **STRIMZI\_FEATURE\_GATES** 環境変数の値として **+UseKRaft** および **+USeSrimziPodSets** を指定しま す。**UseKRaft** フィーチャーゲートは、**UseSrimziPodSets** フィーチャーゲートに依存します。

**UseKRaft**フィーチャーゲートの有効化

env: - name: STRIMZI\_FEATURE\_GATES value: +UseKRaft, +UseStrimziPodSets

現在、AMQ Streams の KRaft モードには、次の主要な制限があります。

- ZooKeeper を使用する Kafka クラスターから KRaft クラスターへの移動、またはその逆の移動 はサポートされていません。
- Apache Kafka バージョンまたは AMQ Streams Operator のアップグレードとダウングレードは サポートされていません。ユーザーは、クラスターを削除し、Operator をアップグレードし て、新しい Kafka クラスターをデプロイする必要がある場合があります。
- Topic Operator はサポートされていません。**spec.entityOperator.topicOperator** プロパ ティーを **Kafka** カスタムリソースから 削除する必要があります。
- SCRAM-SHA-512 認証はサポートされていません。
- JBOD ストレージはサポートされていません。**type: jbod** ストレージを使用できますが、 JBOD アレイに含めることができるディスクは1つだけです。
- Liveness および Readiness プローブは無効になっています。
- すべての Kafka ノードには、controller と broker の両方の KRaft ロールがあります。個別の **controller** と **broker** ノードを持つ Kafka クラスターはサポートされていません。

UseKRaft [フィーチャーゲート](https://access.redhat.com/documentation/ja-jp/red_hat_amq_streams/2.3/html-single/configuring_amq_streams_on_openshift/index#ref-operator-use-kraft-feature-gate-str) および [フィーチャーゲートリリース](https://access.redhat.com/documentation/ja-jp/red_hat_amq_streams/2.3/html-single/configuring_amq_streams_on_openshift/index#ref-operator-cluster-feature-gate-releases-str) を参照してください。

# 第5章 KAFKA の重大な変更

<span id="page-22-0"></span>このセクションでは、AMQ Streams が継続して機能させるために、加える必要のある変更内容につい て説明します。

<span id="page-22-1"></span>5.1. KAFKA のサンプルファイルコネクターの使用

Kafka では、デフォルトで、サンプルファイルコネクター **FileStreamSourceConnector** と **FileStreamSinkConnector** が **CLASSPATH** と **plugin.path** に含まれなくなりました。AMQ Streams が更新され、これらのサンプルコネクターを引き続き使用できるようになりました。サンプルは、他の コネクターと同様にプラグインパスに追加する必要があります。

コネクター設定ファイルの 2 つのサンプルが提供されています。

- examples/connect/kafka-connect-build.yaml は、Kafka Connect build 設定を提供します。 これをデプロイして、ファイルコネクターを使用して新しい KafkaConnect イメージをビルド することができます。
- **examples/connect/source-connector.yaml** は、ファイルコネクターを **KafkaConnector** リ ソースとしてデプロイするために必要な設定を提供します。

KafkaConnector [リソース例のデプロイ](https://access.redhat.com/documentation/ja-jp/red_hat_amq_streams/2.3/html-single/deploying_and_upgrading_amq_streams_on_openshift/index#proc-deploying-kafkaconnector-str) および [コネクタープラグインを使用した](https://access.redhat.com/documentation/ja-jp/red_hat_amq_streams/2.3/html-single/deploying_and_upgrading_amq_streams_on_openshift/index#using-kafka-connect-with-plug-ins-str) Kafka Connect の拡張 を参照してください。

# 第6章 非推奨の機能

<span id="page-23-6"></span><span id="page-23-0"></span>以下の機能は、これまでの AMQ Streams リリースではサポート対象でしたが、このリリースで非推奨 となりました。

### <span id="page-23-1"></span>6.1. AMQ STREAMS 2.4.0 で削除された JAVA 8 サポート

Java 8 のサポートは、Kafka 3.0.0 および AMQ Streams 2.0 で非推奨になりました。Java 8 のサポー トは AMQ Streams 2.4.0 で削除されます。これは、クライアントを含むすべての AMQ Streams コン ポーネントが対象です。

AMQ Streams は Java 11 をサポートします。新しいアプリケーションを開発する場合は、Java 11 を使 用してください。また、現在 Java 8 を使用しているアプリケーションの Java 11 への移行も計画してく ださい。

当面の間 Java 8 を使い続ける方向けに、AMQ Streams 2.2 は Long Term Support (LTS) を提供しま す。LTS の期間および日付については、AMQ Streams LTS [サポートポリシー](https://access.redhat.com/articles/6975608) を参照してください。

# <span id="page-23-2"></span>6.2. OPENTRACING

**type: jaeger** トレースのサポートは非推奨です。

Jaeger クライアントは廃止され、OpenTracing プロジェクトはアーカイブされました。そのため、将 来の Kafka バージョンのサポートを保証することはできません。OpenTelemetry プロジェクトに基づ く新しいトレース実装を導入しています。

### <span id="page-23-3"></span>6.3. ACL ルールの設定

ACL ルールの操作を設定するための **operation** プロパティーは廃止されました。**operations** プロパ [ティーを使用した、より合理化された新しい設定形式が利用できるようになりました。詳細は、「](#page-10-1)ACL ルール設定での複数操作のサポート」 を参照してください。

# <span id="page-23-4"></span>6.4. KAFKA MIRRORMAKER 1

Kafka MirrorMaker は、データセンター内またはデータセンター全体の 2 台以上の Kafka クラスター間 でデータをレプリケーションします。Kafka MirrorMaker 1 は Kafka 3.0.0 で非推奨となり、Kafka 4.0.0 で削除されます。MirrorMaker 2.0 のみが利用可能なバージョンになります。MirrorMaker 2.0 は Kafka Connect フレームワークをベースとし、コネクターによってクラスター間のデータ転送が管理されま す。

そのため、Kafka MirrorMaker 1 のデプロイに使用される AMQ Streams **KafkaMirrorMaker** カスタムリ ソースが非推奨になりました。Kafka 4.0.0 が導入されると、**KafkaMirrorMaker** リソースは AMQ Streams から削除されます。

MirrorMaker 1 (AMQ Streams ドキュメントで MirrorMaker と呼ばれる) を使用している場合 は、**IdentityReplicationPolicy** と **KafkaMirrorMaker2** のカスタムリソースを使用します。MirrorMaker 2.0 では、ターゲットクラスターにレプリケートされたトピックの名前が変更されま す。**IdentityReplicationPolicy** 設定は、名前の自動変更を上書きします。これを使用して、 MirrorMaker 1 と同じアクティブ/パッシブの一方向レプリケーションを作成します。

Kafka MirrorMaker 2.0 [クラスターの設定](https://access.redhat.com/documentation/ja-jp/red_hat_amq_streams/2.3/html-single/configuring_amq_streams_on_openshift/index#assembly-mirrormaker-str) を参照してください。

# <span id="page-23-5"></span>6.5. CRUISE CONTROL TLS サイドカーのプロパティー

Cruise Control TLS サイドカーが削除されました。その結果、**.spec.cruiseControl.tlsSidecar** および **.spec.cruiseControl.template.tlsSidecar** プロパティーは非推奨になりました。プロパティーは無視さ れ、今後削除されます。

# <span id="page-24-0"></span>6.6. ID レプリケーションポリシー

ID レプリケーションポリシーは MirrorMaker 2.0 で使用され、リモートトピックの自動名前変更をオー バーライドします。その名前の前にソースクラスターの名前を追加する代わりに、トピックが元の名前 を保持します。このオプションの設定は、active/passive バックアップおよびデータ移行に役立ちま す。

現在、AMQ Streams Identity Replication Policy class (**io.strimzi.kafka.connect.mirror.IdentityReplicationPolicy**) は非推奨であり、今後削除される予定で す。Kafka 独自の ID レプリケーションポリシー (**class org.apache.kafka.connect.mirror.IdentityReplicationPolicy**) に更新できます。

Kafka MirrorMaker 2.0 [クラスターの設定](https://access.redhat.com/documentation/ja-jp/red_hat_amq_streams/2.3/html-single/configuring_amq_streams_on_openshift/index#assembly-mirrormaker-str) を参照してください。

# <span id="page-24-1"></span>6.7. LISTENERSTATUS タイプのプロパティー

**ListenerStatus** の **type** プロパティーは非推奨になり、今後削除される予定です。**ListenerStatus** は、 内部および外部リスナーのアドレスを指定するために使用されます。**type** を使用する代わりに、アド レスが **name** で指定されるようになりました。

[ListenerStatus](https://access.redhat.com/documentation/ja-jp/red_hat_amq_streams/2.3/html-single/configuring_amq_streams_on_openshift/index#type-ListenerStatus-reference) スキーマ参照 を参照してください。

## <span id="page-24-2"></span>6.8. CRUISE CONTROL の容量設定

**disk** および **cpuUtilization** 容量の設定プロパティーは非推奨になり、無視され、今後削除される予定 です。プロパティーは、リソースベースの最適化目標が破られているかどうかを判断するための最適化 提案の容量制限の設定に使用されました。ディスクと CPU の容量制限は、AMQ Streams によって自動 的に生成されるようになりました。

Kafka を使用した Cruise Control [の設定およびデプロイ](https://access.redhat.com/documentation/ja-jp/red_hat_amq_streams/2.3/html-single/configuring_amq_streams_on_openshift/index#proc-configuring-deploying-cruise-control-str) を参照してください。

# 第7章 修正された問題

<span id="page-25-0"></span>AMQ Streams 2.3 on OpenShift で、以下の問題が修正されました。

Kafka 3.3.0 および 3.3.1 で修正された問題の詳細は、[Kafka](https://archive.apache.org/dist/kafka/3.3.0/RELEASE_NOTES.html) 3.3.0 および [Kafka](https://archive.apache.org/dist/kafka/3.3.1/RELEASE_NOTES.html) 3.3.1 のリリースノート を参照してください。

#### 表7.1 修正された問題

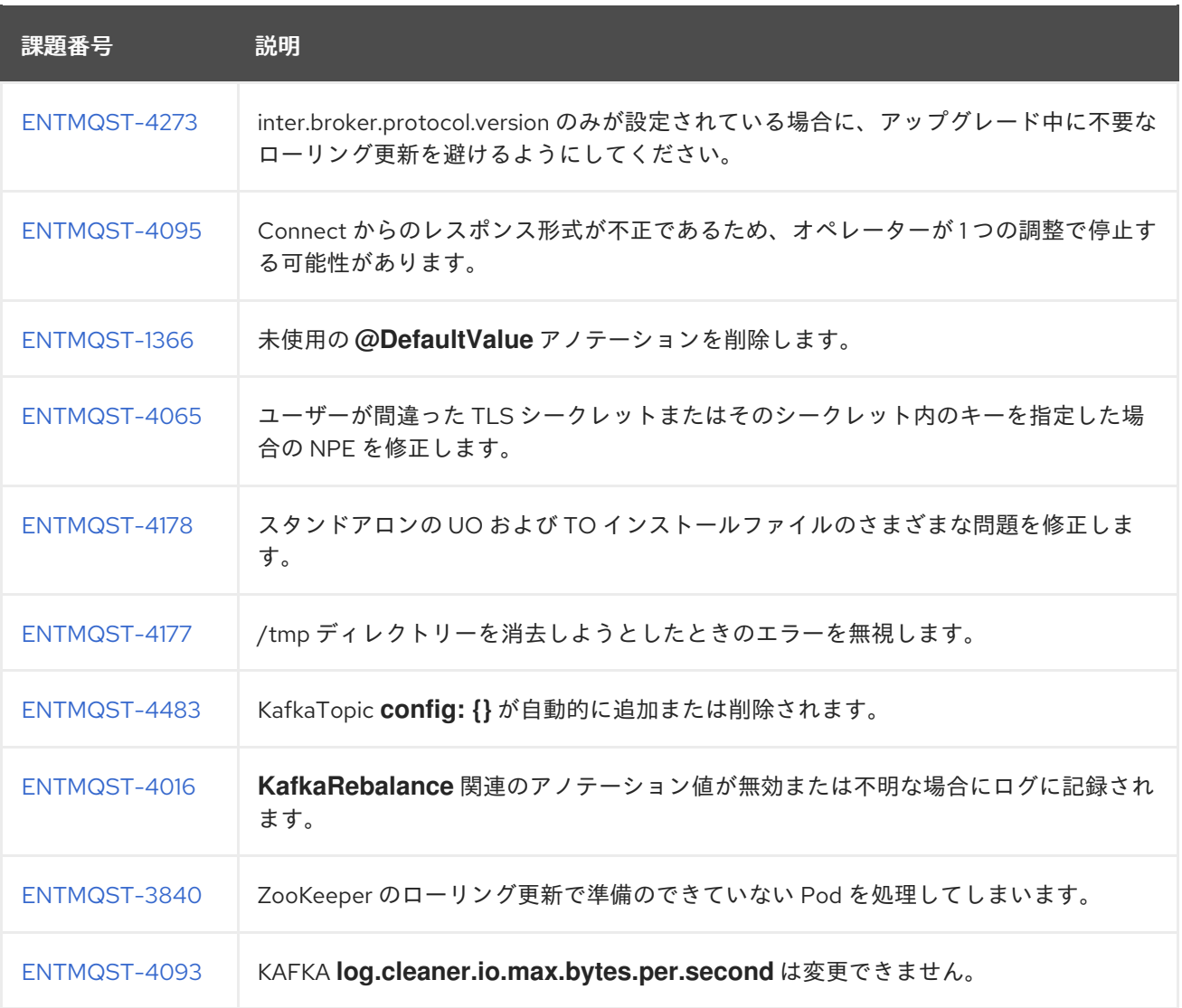

### 表7.2 CVE (Common Vulnerabilities and Exposures) の修正

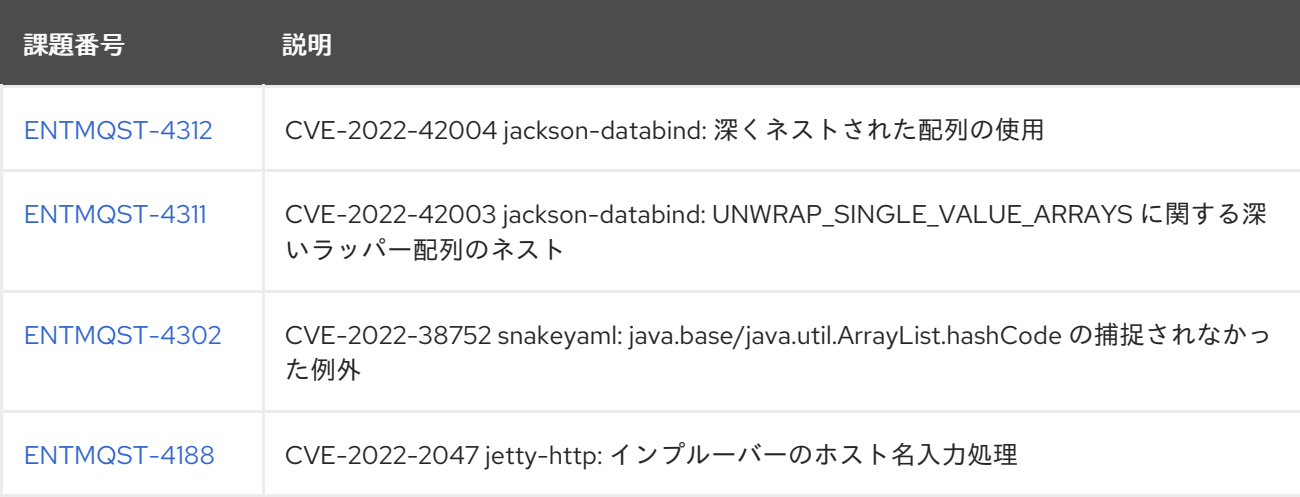

# 第8章 既知の問題

<span id="page-26-0"></span>このセクションでは、AMQ Streams 2.3 on OpenShift の既知の問題について説明します。

### <span id="page-26-1"></span>8.1. CORS を有効にしてメッセージを送信する KAFKA BRIDGE

Kafka Bridge で Cross-Origin Resource Sharing (CORS) が有効になっている場合、HTTP リクエストを 送信してメッセージを生成すると、400 bad request エラーが返されます。

#### 回避策

このエラーを回避するには、Kafka Bridge 設定で CORS を無効にします。メッセージを生成する HTTP リクエストでは、Kafka ブリッジで CORS を無効にする必要があります。この問題は、AMQ Streams の今後のリリースで修正される予定です。

CORS を使用するには、Kafka Bridge に Red Hat 3scale をデプロイしてください。

- 3scale のデプロイについては、3scale API [Management](https://access.redhat.com/documentation/ja-jp/red_hat_amq_streams/2.3/html/using_3scale_api_management_with_the_amq_streams_kafka_bridge/index) と AMQ Streams Kafka Bridge の使用 を参照してください。
- 3scale による CORS リクエスト処理の詳細は、API [ゲートウェイの管理](https://access.redhat.com/documentation/ja-jp/red_hat_3scale/2-saas/html-single/administering_the_api_gateway/index) を参照してください。

## <span id="page-26-2"></span>8.2. IPV6 クラスターの AMQ STREAMS CLUSTER OPERATOR

AMQ Streams Cluster Operator は、IPv6 (Internet Protocol version 6) クラスターでは起動しません。

#### 回避策

この問題を回避する方法は 2 つあります。

#### 回避方法 1:**KUBERNETES\_MASTER**環境変数の設定

1. OpenShift Container Platform クラスターの Kubernetes マスターノードのアドレスを表示しま す。

oc cluster-info Kubernetes master is running at **<master\_address>** # ...

マスターノードのアドレスをコピーします。

2. すべての Operator サブスクリプションを一覧表示します。

oc get subs -n **<operator\_namespace>**

3. AMQ Streams の **Subscription** リソースを編集します。

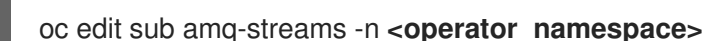

4. **spec.config.env** で、**KUBERNETES\_MASTER** 環境変数を追加し、Kubernetes マスターノー ドのアドレスに設定します。以下に例を示します。

apiVersion: operators.coreos.com/v1alpha1 kind: Subscription

- metadata: name: amq-streams namespace: **<operator\_namespace>** spec: channel: amq-streams-1.8.x installPlanApproval: Automatic name: amq-streams source: mirror-amq-streams sourceNamespace: openshift-marketplace config: env: - name: KUBERNETES\_MASTER value: **MASTER-ADDRESS**
- 5. エディターを保存し、終了します。
- 6. **Subscription** が更新されていることを確認します。

oc get sub amq-streams -n **<operator\_namespace>**

7. Cluster Operator の **Deployment** が、新しい環境変数を使用するように更新されていることを 確認します。

oc get deployment **<cluster\_operator\_deployment\_name>**

#### 回避方法 2: ホスト名検証の無効化

1. すべての Operator サブスクリプションを一覧表示します。

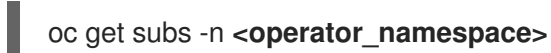

2. AMQ Streams の **Subscription** リソースを編集します。

oc edit sub amq-streams -n **<operator\_namespace>**

3. **spec.config.env** で、**true** に設定された **KUBERNETES\_DISABLE\_HOSTNAME\_VERIFICATION** 環境変数を追加します。以下に例を 示します。

```
apiVersion: operators.coreos.com/v1alpha1
kind: Subscription
metadata:
 name: amq-streams
 namespace: <operator_namespace>
spec:
 channel: amq-streams-1.8.x
 installPlanApproval: Automatic
 name: amq-streams
 source: mirror-amq-streams
 sourceNamespace: openshift-marketplace
 config:
  env:
  - name: KUBERNETES_DISABLE_HOSTNAME_VERIFICATION
   value: "true"
```
- 4. エディターを保存し、終了します。
- 5. **Subscription** が更新されていることを確認します。

oc get sub amq-streams -n **<operator\_namespace>**

6. Cluster Operator の **Deployment** が、新しい環境変数を使用するように更新されていることを 確認します。

oc get deployment **<cluster\_operator\_deployment\_name>**

# <span id="page-28-0"></span>8.3. CRUISE CONTROL の CPU 使用率予測

AMQ Streams の Cruise Control には、CPU 使用率予測の計算に関連する既知の問題があります。CPU 使用率は、ブローカー Pod の定義容量の割合として計算されます。この問題は、CPU コアが異なる ノードで Kafka ブローカーを実行する場合に発生します。たとえば、node1 には 2 つの CPU コアがあ り、node2 には 4 つの CPU コアが含まれるとします。この場合、Cruise Control はブローカーの CPU 負荷を過大または過少に予測する可能性があります。この問題が原因で、Pod の負荷が大きいときにク ラスターのリバランスができない場合があります。

#### 回避策

この問題を回避する方法は 2 つあります。

#### 回避策 1: CPU リクエストと制限を同等レベルにする

**Kafka.spec.kafka.resources** の CPU 制限と同等の CPU リクエストを設定できます。これにより、す べての CPU リソースが事前に予約され、常に利用できます。この設定を使用すると、CPU 目標に基づ いてリバランス提案を準備するときに Cruise Control が CPU 使用率を適切に評価できます。

#### 回避策 2: CPU の目標を除外する

Cruise Control 設定に指定されたハードおよびデフォルトの目標から CPU の目標を除外できます。

#### CPU の目標がない Cruise Control の設定例

```
apiVersion: kafka.strimzi.io/v1beta2
kind: Kafka
metadata:
 name: my-cluster
spec:
 kafka:
  # ...
 zookeeper:
  # ...
 entityOperator:
  topicOperator: {}
  userOperator: {}
 cruiseControl:
  brokerCapacity:
   inboundNetwork: 10000KB/s
   outboundNetwork: 10000KB/s
  config:
   hard.goals: >
     com.linkedin.kafka.cruisecontrol.analyzer.goals.RackAwareGoal,
     com.linkedin.kafka.cruisecontrol.analyzer.goals.MinTopicLeadersPerBrokerGoal,
```
com.linkedin.kafka.cruisecontrol.analyzer.goals.ReplicaCapacityGoal, com.linkedin.kafka.cruisecontrol.analyzer.goals.DiskCapacityGoal, com.linkedin.kafka.cruisecontrol.analyzer.goals.NetworkInboundCapacityGoal, com.linkedin.kafka.cruisecontrol.analyzer.goals.NetworkOutboundCapacityGoal default.goals: > com.linkedin.kafka.cruisecontrol.analyzer.goals.RackAwareGoal, com.linkedin.kafka.cruisecontrol.analyzer.goals.MinTopicLeadersPerBrokerGoal, com.linkedin.kafka.cruisecontrol.analyzer.goals.ReplicaCapacityGoal, com.linkedin.kafka.cruisecontrol.analyzer.goals.DiskCapacityGoal, com.linkedin.kafka.cruisecontrol.analyzer.goals.NetworkInboundCapacityGoal, com.linkedin.kafka.cruisecontrol.analyzer.goals.NetworkOutboundCapacityGoal, com.linkedin.kafka.cruisecontrol.analyzer.goals.ReplicaDistributionGoal, com.linkedin.kafka.cruisecontrol.analyzer.goals.PotentialNwOutGoal, com.linkedin.kafka.cruisecontrol.analyzer.goals.DiskUsageDistributionGoal, com.linkedin.kafka.cruisecontrol.analyzer.goals.NetworkInboundUsageDistributionGoal, com.linkedin.kafka.cruisecontrol.analyzer.goals.NetworkOutboundUsageDistributionGoal, com.linkedin.kafka.cruisecontrol.analyzer.goals.TopicReplicaDistributionGoal, com.linkedin.kafka.cruisecontrol.analyzer.goals.LeaderReplicaDistributionGoal, com.linkedin.kafka.cruisecontrol.analyzer.goals.LeaderBytesInDistributionGoal

詳細は、CPU [容量の不足](https://access.redhat.com/documentation/ja-jp/red_hat_amq_streams/2.3/html-single/configuring_amq_streams_on_openshift/index#proc-generating-optimization-proposals-str) を参照してください。

# <span id="page-29-0"></span>8.4. ユーザー OPERATOR のスケーラビリティー

複数のユーザーを同時に作成すると、User Operator がタイムアウトになることがあります。調整には 時間がかかりすぎる場合があります。

#### 回避策

この問題が発生した場合は、同時に作成するユーザーの数を減らしてください。また、準備が整ってか ら追加のユーザーを作成するようにしてください。

# <span id="page-29-1"></span>8.5. OAUTH パスワード付与の設定

現在 Kafka Bridge では、OAuth パスワード付与が正しく処理されません。OAuth 認証が正しく設定さ れていません。

これは、次のリリースで修正される予定です。

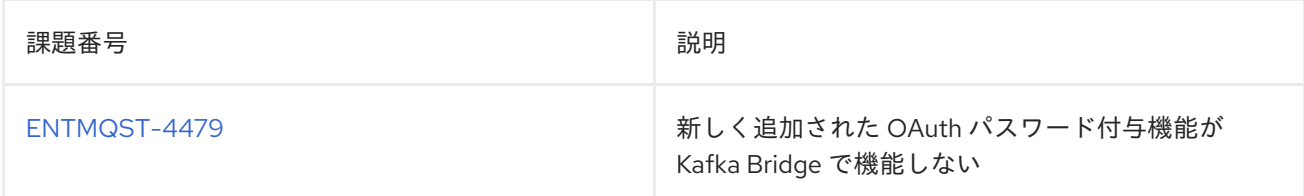

# <span id="page-29-2"></span>8.6. OPENTELEMETRY: TLS が有効な JAEGER の実行

OpenTelemetry を使用したトレースのサポートは、次の Kafka コンポーネントに組み込まれていま す。

- Kafka Connect
- **•** MirrorMaker
- MirrorMaker 2
- AMQ Streams Kafka Bridge

Jaeger エクスポーターを使用する場合、トレースデータは Jaeger gPRC エンドポイントを介して取得 されます。デフォルトでは、このエンドポイントでは TLS が有効になっていません。ただし、Jaeger Operator を使用して Jaeger インスタンスをデプロイするときに、TLS を使用するように設定すること もできます。たとえば、Jaeger Operator である OpenShift で Red Hat OpenShift 分散トレース Operator を実行すると、Operator は自動的に TLS を有効にします。gRPC エンドポイントで TLS を 使用する Jaeger インスタンスは、AMQ ストリームではサポートされていません。

この問題を回避する方法は 2 つあります。

#### 回避策 1: gRPC エンドポイントで TLS を無効にする

Jaeger カスタムリソースを作成し、次のプロパティーを指定して gRPC ポートで TLS を無効にしま す。

- **collector.grpc.tls.enabled: false**
- **reporter.grpc.tls.enabled: false**

#### TLS を無効にする Jaeger カスタムリソースの例

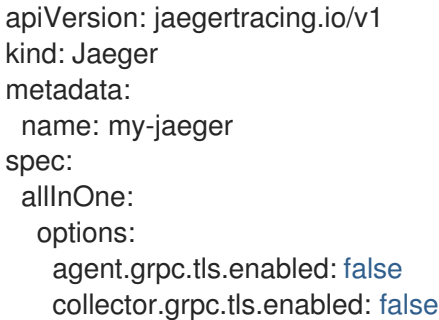

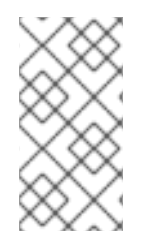

#### 注記

この設定は、すべての Jaeger コンポーネントを単一の Pod にデプロイする **allInOne** ス トラテジーを使用します。実稼働環境の **production** 戦略などの他のデプロイメント戦略 では、スケーラビリティーと信頼性を高めるために、Jaeger コンポーネントを個別の Pod に分離します。

#### 回避策 2: OpenTelemetry コレクターを使用してトレースをエクスポートする

コレクターを使用して、OpenTelemetry トレースデータを受信、処理、およびエクスポートします。 OpenTelemetry コレクターを使用してトレースデータをエクスポートして問題を解決するには、次の 手順に従います。

- 1. Red Hat OpenShift 分散トレース収集オペレーターをデプロイします。
- 2. **OpenTelemetryCollector** カスタムリソースを設定してコレクターをデプロイし、TLS が有効 でないエンドポイントを介してトレースデータを受信し、それを TLS が有効なエンドポイント に渡します。
- 3. カスタムリソースで、**receivers** プロパティーを指定して、ポート 14250 で TLS が有効でない Jaeger gRPC エンドポイントを作成します。他のトレースシステムを使用している場合は、 OTLP エンドポイントなどの他のエンドポイントを作成することもできます。
- 4. **exporters** プロパティーを指定して、TLS が有効な Jaeger gRPC エンドポイントを指すように します。
- 5. カスタムリソースの **pipelines** プロパティーでパイプライン設定を宣言します。

この例では、パイプラインは Jaeger および OTLP レシーバーから Jaeger gRPC エンドポイントまでで す。

#### OpenTelemetry コレクターの設定例

```
apiVersion: opentelemetry.io/v1alpha1
kind: OpenTelemetryCollector
metadata:
 name: cluster-collector
 namespace: <namespace>
spec:
 mode: deployment
 config: |
 receivers:
   otlp:
    protocols:
     grpc:
     http:
  jaeger:
    protocols:
     grpc:
 exporters:
  jaeger:
   endpoint: jaeger-all-in-one-inmemory-collector-headless.openshift-distributed-
tracing.svc.cluster.local:14250
    tls:
     ca_file: "/var/run/secrets/kubernetes.io/serviceaccount/service-ca.crt"
 service:
   pipelines:
    traces:
     receivers: [otlp,jaeger]
     exporters: [jaeger]
```
コレクターを使用するには、トレース設定でコレクターエンドポイントをエクスポーターエンドポイン トとして指定する必要があります。

#### OpenTelemetry を使用した Kafka Connect のトレース設定の例

```
apiVersion: kafka.strimzi.io/v1beta2
kind: KafkaConnect
metadata:
 name: my-connect-cluster
spec:
 #...
 template:
  connectContainer:
   env:
    - name: OTEL SERVICE_NAME
     value: my-otel-service
    - name: OTEL_EXPORTER_JAEGER_ENDPOINT
```

```
value: "http:// jaeger-all-in-one-inmemory-collector-headless.openshift-distributed-
tracing.svc.cluster.local:14250"
tracing:
 type: opentelemetry
#...
```
# 第9章 RED HAT 製品へのサポートされる統合

<span id="page-33-0"></span>AMQ Streams 2.3 は、以下の Red Hat 製品とのインテグレーションをサポートします。

#### Red Hat Single Sign-On

OAuth 2.0 認証と OAuth 2.0 認証を提供します。

#### Red Hat 3scale API Management

Kafka Bridge のセキュリティーを保護し、追加の API 管理機能を提供します。

#### Red Hat Debezium

データベースを監視し、イベントストリームを作成します。

#### Red Hat build of Apicurio Registry

データストリーミングのサービススキーマの集中型ストアを提供します。

これらの製品を使用することで AMQ Streams デプロイメントに導入できる機能の詳細は、製品ドキュ メントを参照してください。

#### 関連情報

- Red Hat Single Sign-On Supported [Configurations](https://access.redhat.com/articles/2342861)
- Red Hat 3scale API Management Supported [Configurations](https://access.redhat.com/articles/2798521)
- Red Hat Debezium Supported [Configurations](https://access.redhat.com/articles/4938181)
- **Red Hat Service Registry Supported [Configurations](https://access.redhat.com/articles/5208571)**

# 第10章 重要なリンク

- <span id="page-34-0"></span>AMQ Streams Supported [Configurations](https://access.redhat.com/articles/6644711)
- AMQ Streams [Component](https://access.redhat.com/articles/6649131) Details

改訂日時: 2023-04-06